# User Manual of IEE Calculator - Assessment

ES/BERII

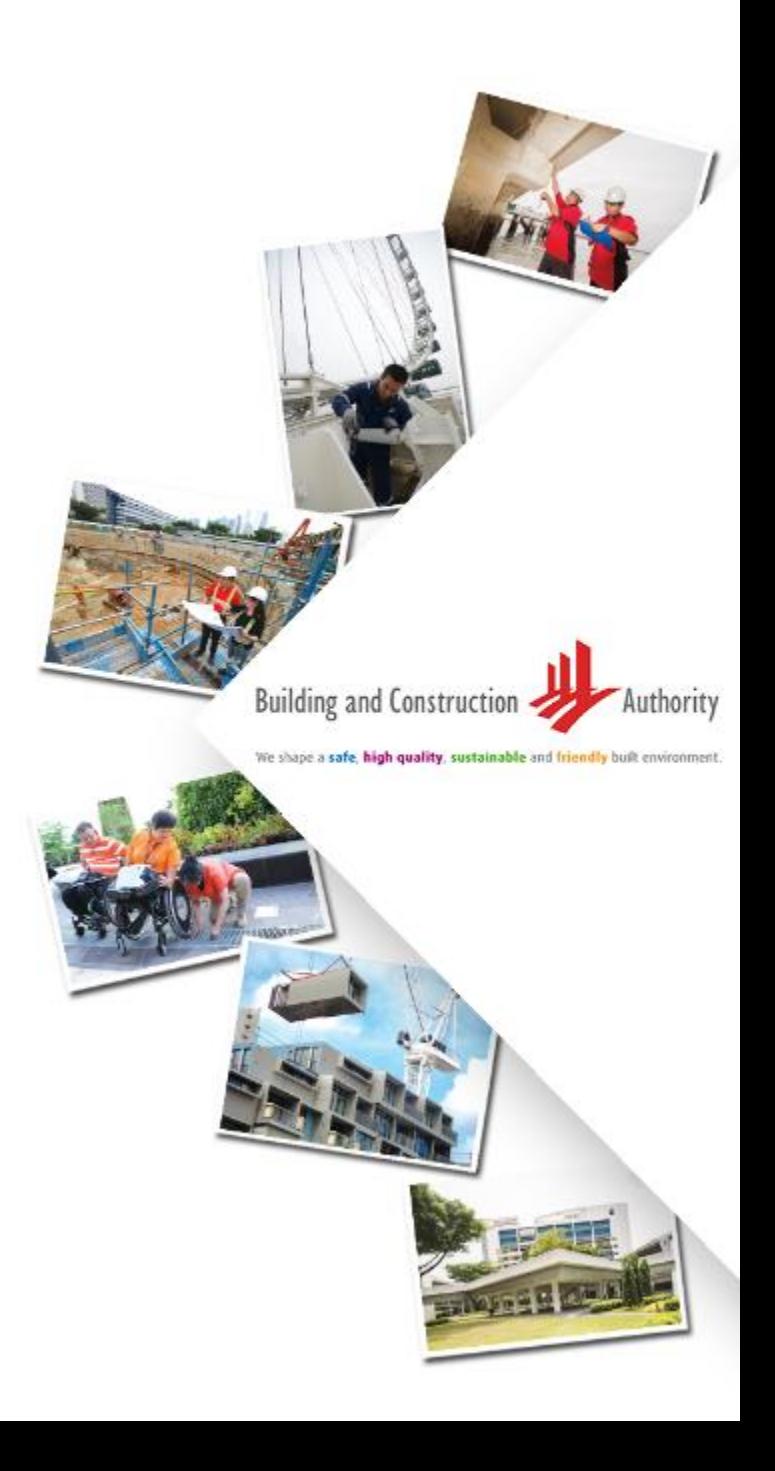

## Objective of document

• The document serves as the user manual for the Intelligent Energy Efficiency calculation tool, used for GM/SLE project EE assessment process

To ensure the results are close to the energy modelling results, user need to use the declaration form to pre-calculate the inputs for the AI EE Calculator.

## **Processes**

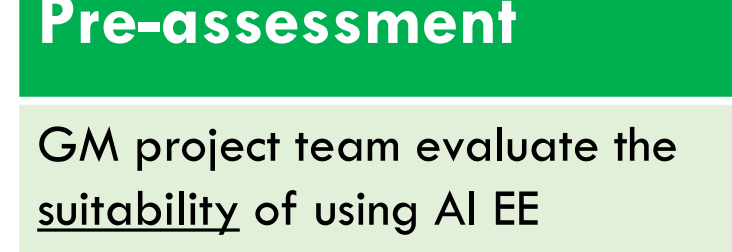

Calculator based on:

- Building types\*
- Building size  $\leq 40,000$  sqm
- Not special or complex building such as Jewel Changi Airport

*\*Currently, the AI calculator work best for Office, Retail, Hotel, Educational Institution, Healthcare Facility, Mixed Development and Industrial Buildings*

GM project team use Declaration Form (template provided below) to precalculate the inputs for AI EE Calculator for better accuracy compared to energy modelling

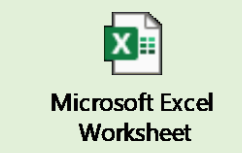

GM project team use AI EE Calculator to generate Assessment Report and fine tune the design parameters if needed

#### **Pre-assessment Assessment Post assessment**

GM project team inform BCA the decision about which EE pathway to be certified.

GM project team submit **Final** Report (template provided below)

together with Declaration Form with GM project owner's sign-off

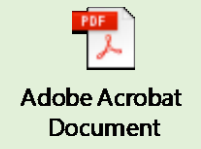

### Create a user account

First time user need to visit [www.sleb.sg](http://www.sleb.sg/) to sign up a user account

Click the "Sign Up" and follow the steps to register the user account

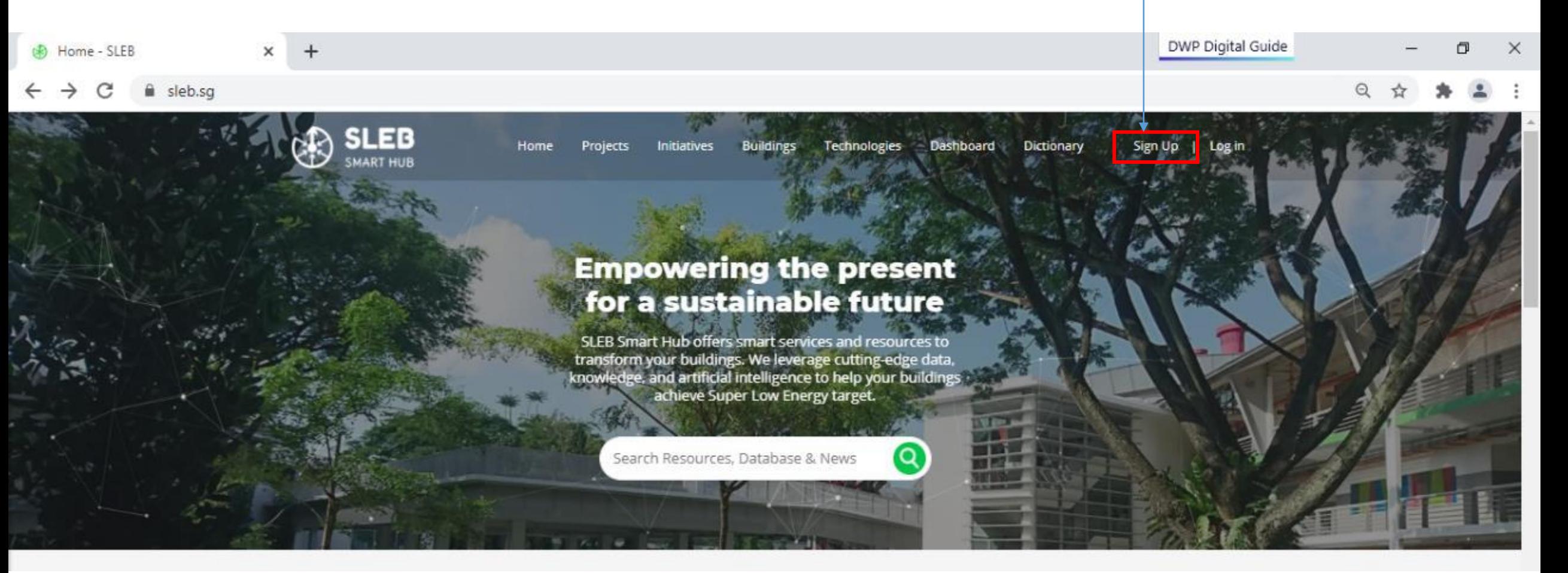

## Create new project

1. Click the "Sleb App" under "Building" and click the "Assessment Module" thereafter

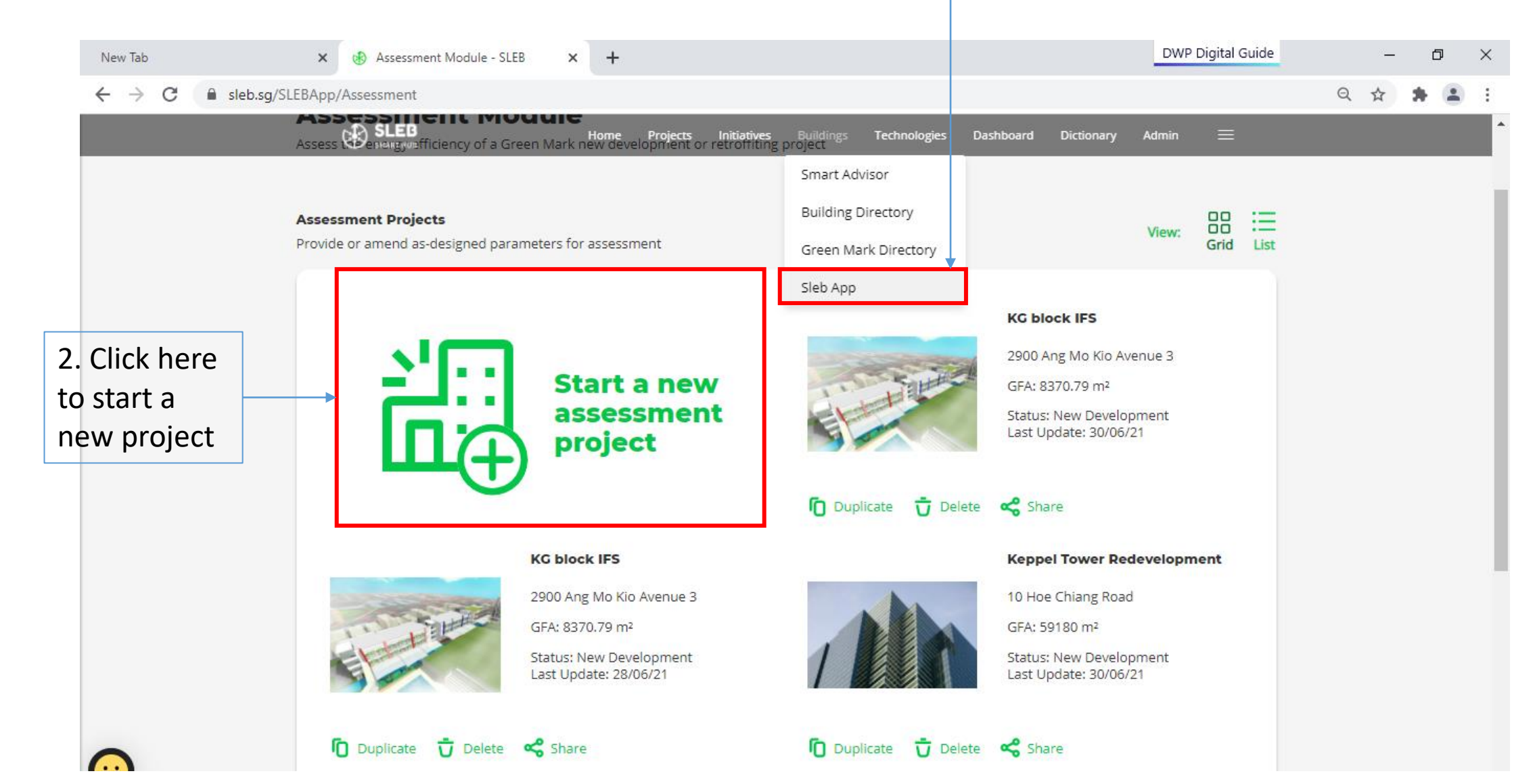

## Project Details

Select the project type, new development or major retrofitting project

Select the applicable version of GM standard, once standard is selected, the default baseline will be set.

Please select number of buildings in the project, if there are multiple buildings in the project, the details of each building need to be provided

If the "Mixed development" building type is selected, the details of each type of use need to be provided

#### **1. Project Details** Project Name Postal Code Address Gross Floor Area (m2) @ Project Status New Development **Retrofitting Project** Only common file formats (PG, GII, PNG) with a file size less than 2 MB will be accepted. **Informal Phone** Ů 2. Green Mark Application Details Green Mark Version Green Mark: 2021 Green Mark Reference Number **3. Building Details** Number of Buildings in Project Building #1 **Building Name** Gross Floor Area (mF) @ **Building Type** Office Building

**Return to Dashboard** 

**Create New Project** 

#### Important Notes

- Notes:
- 1. Please provide all the required information under the "reference model" and "proposed model" columns.
- 2. User may choose to edit some of the parameters under the "reference model" column based on the applied Green Mark version.
- 3. For mixed-use buildings, please provide inputs for each use type separately, or treat the use type as a separated building using the "Additional Building" button.

#### **Assessment Module**

# Building Details

If it is a mixed-development building, there is a dropdown list showing at the building name. The details (include the façade, air con, lighting, MV and other) of each use type need to provided.

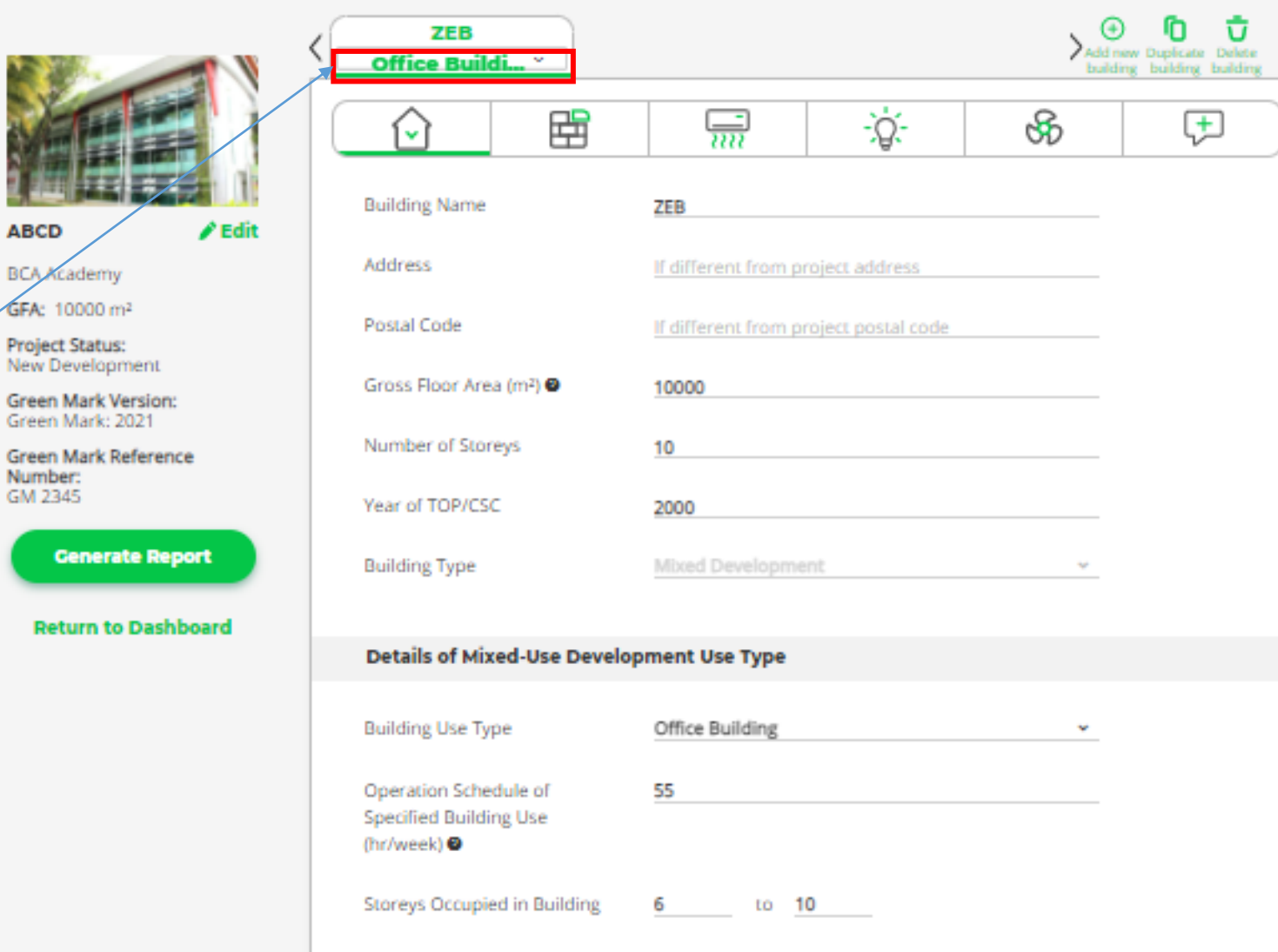

5000

Floor Area (m<sup>2</sup>)

### Façade

**ZEB** 

#### **Assessment Module**

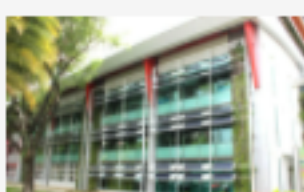

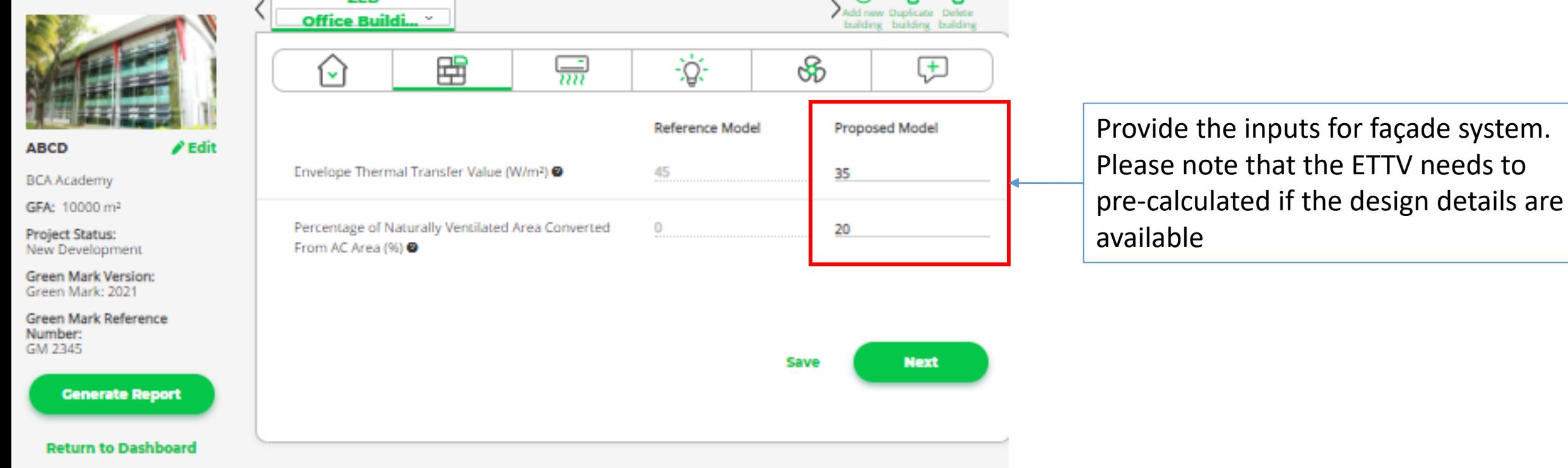

 $\odot$ 

n

ប៊

# A/C and A/D

User may provide the as -design A/C and A/D system efficiency, or click "Calculator" to estimated based on the specification data of products such as chiller, pump, cooling tower and fan efficiency

> The button to go back to the default value for reference model

Please use the **declaration form** to pre calculate the average fresh air intake rate if the design details are available

> If there is the secondary air con system in the building, click this button to add details

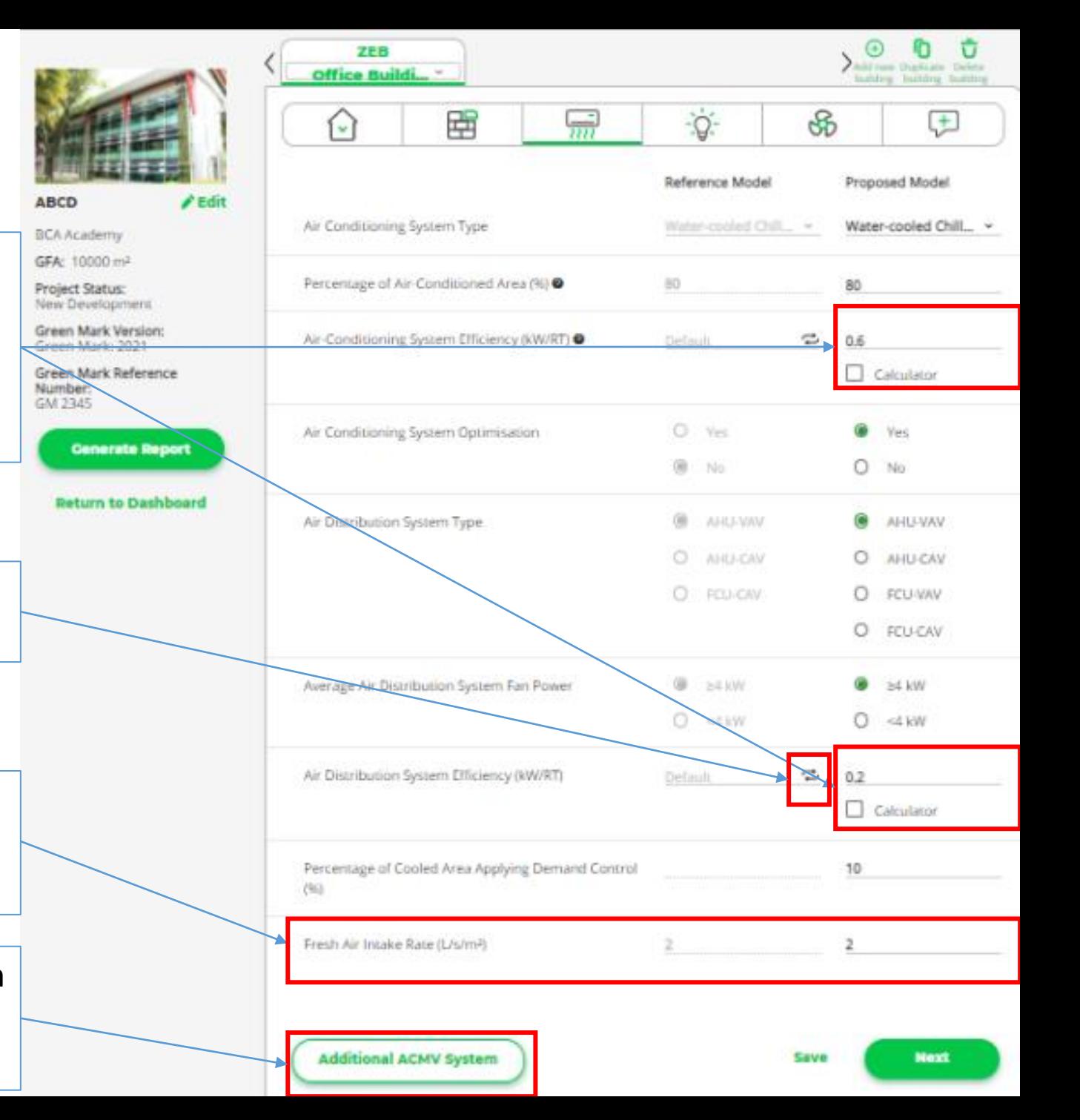

# Lighting

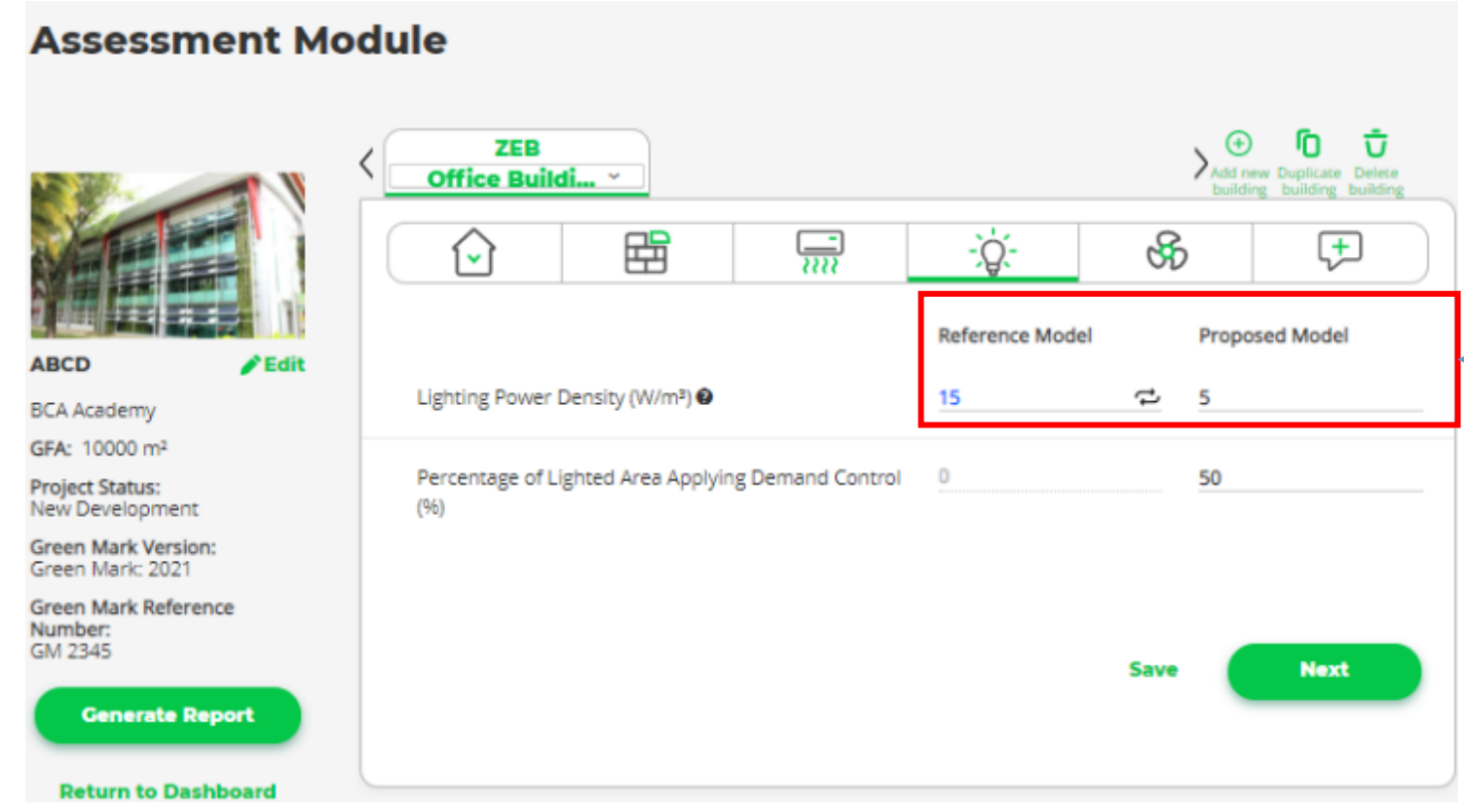

Provide the inputs for LPD, or use the **declaration form** to precalculate the inputs for LPD of the reference model and proposed model

### MV and carpark

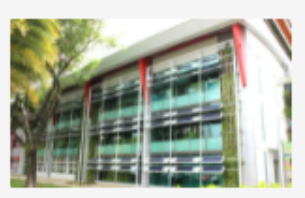

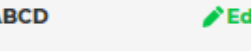

**BCA Academy** 

GFA: 10000 m<sup>2</sup>

**Project Status:** New Development

**Green Mark Version:** Green Mark: 2021

**Green Mark Reference** Number: GM 2345

**Generate Report** 

**Return to Dashboard** 

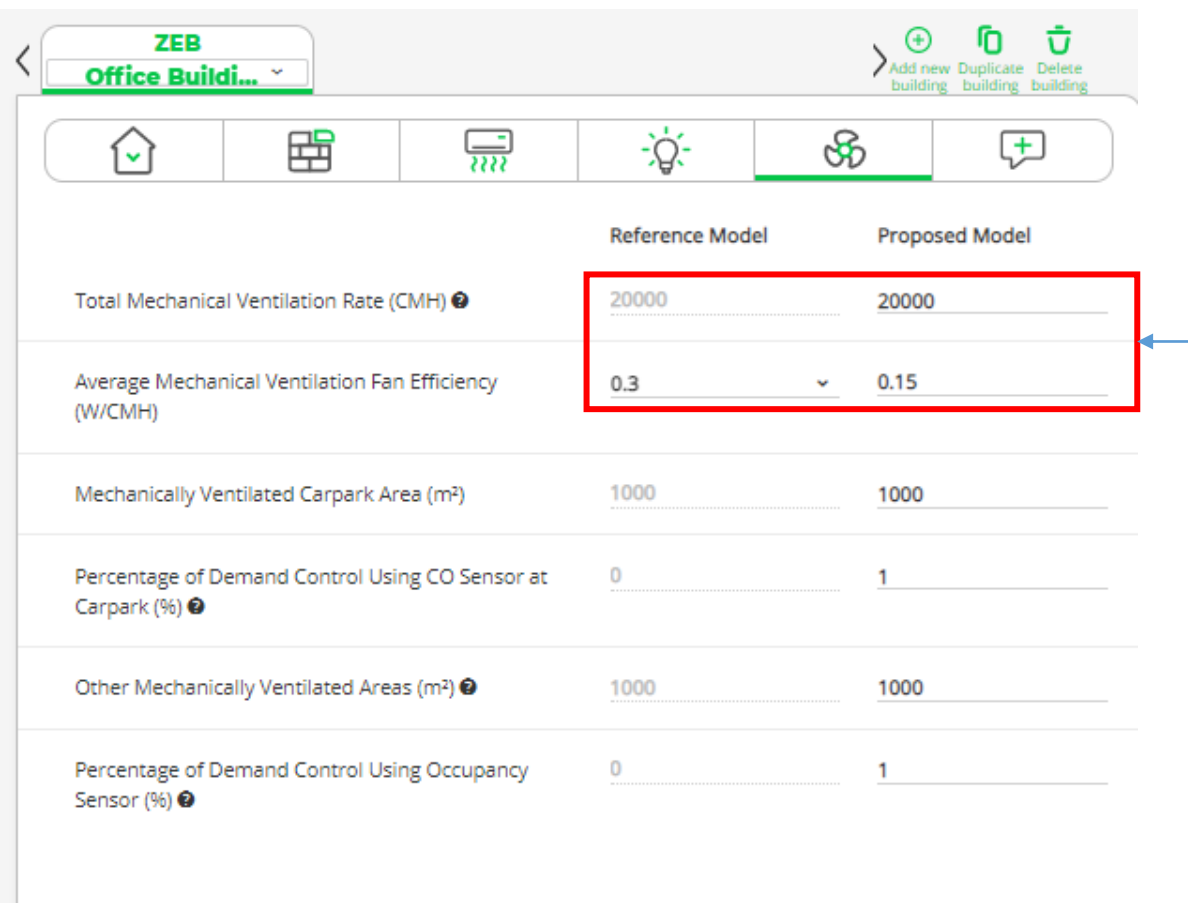

Provide the inputs for MV rate and average efficiency, or use the **declaration form** to pre-calculate the inputs for the reference model and proposed model

**Save** 

**Next** 

## Others and Renewables

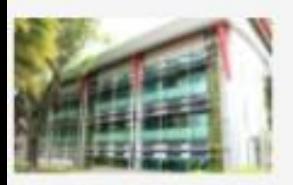

#### / Edit ABCD

**BCA Academy** GFA: 10000 mil

Project Status: New Development

Green Mark Version Green Mark: 2021

Green Mark Reference Number: GM 2345

**Conerate Report** 

**Return to Dashboard** 

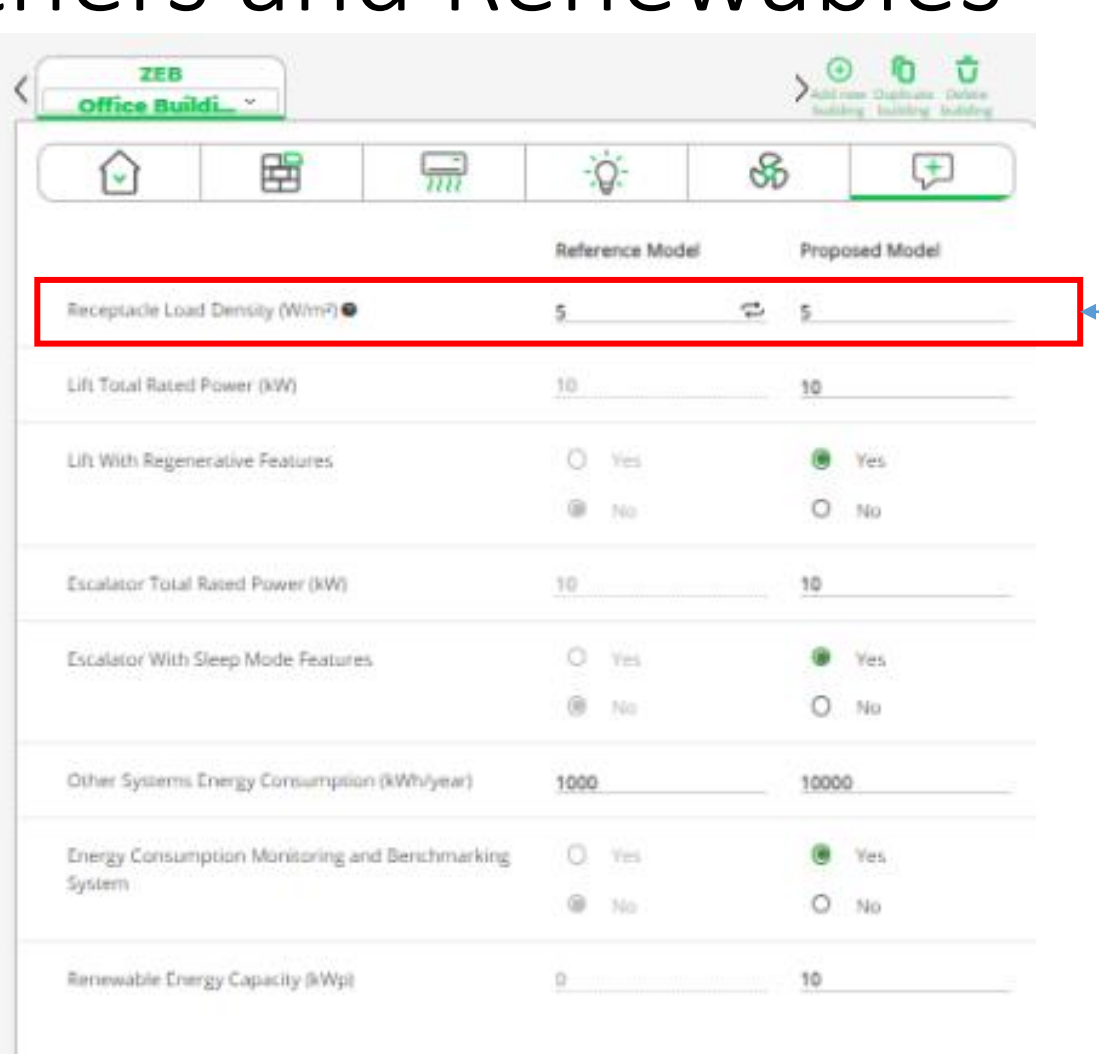

Save

**Generate Report** 

Provide the inputs for average RLD, or use the **declaration form**  to pre-calculate the inputs for the reference model and proposed model

## Report Page

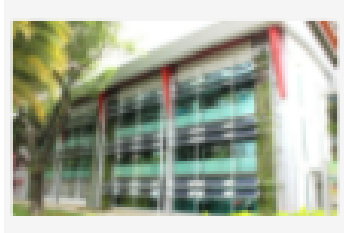

**ABCD** 

**BCA Academy** 

GFA: 10000 m<sup>2</sup>

Project Status: New Development

Green Mark Version: Green Mark: 2021

Green Mark Reference Number: GM 2345

#### **Return to Dashboard**

#### EUI results under **Pathway 1**

Energy Savings results under **Pathway 3**

#### Summary:

The proposed model achieves nett EUI of 62.1 kWh/m<sup>2</sup>/year. It saves 50.0% energy compared to Green Mark: 2021 standard, and saves 64.8% energy consumption compared to the 2005 code compliant building, Hence, the energy efficiency of the building has meet Green Mark SLEB requirement.

#### **Energy Consumption, EUI and Energy Savings**

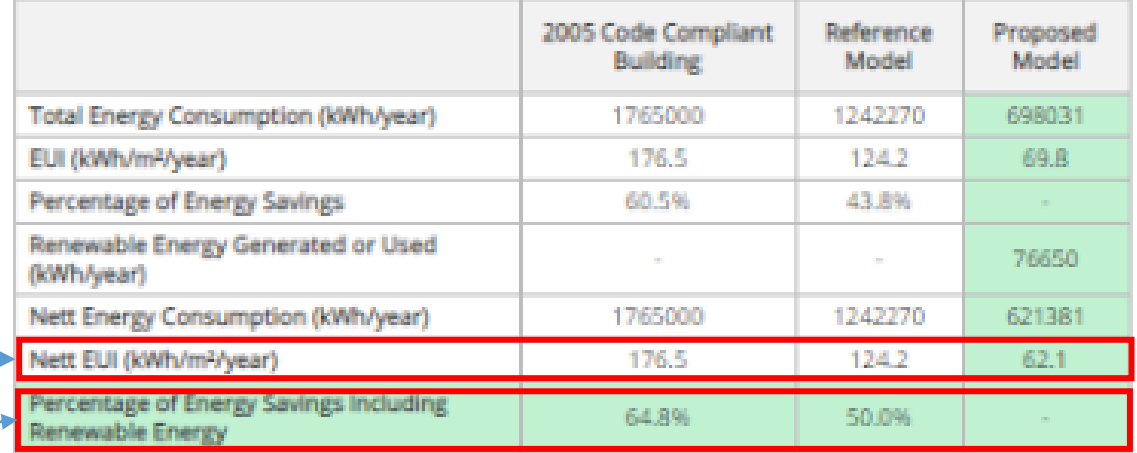

#### **EUI Benchmark**

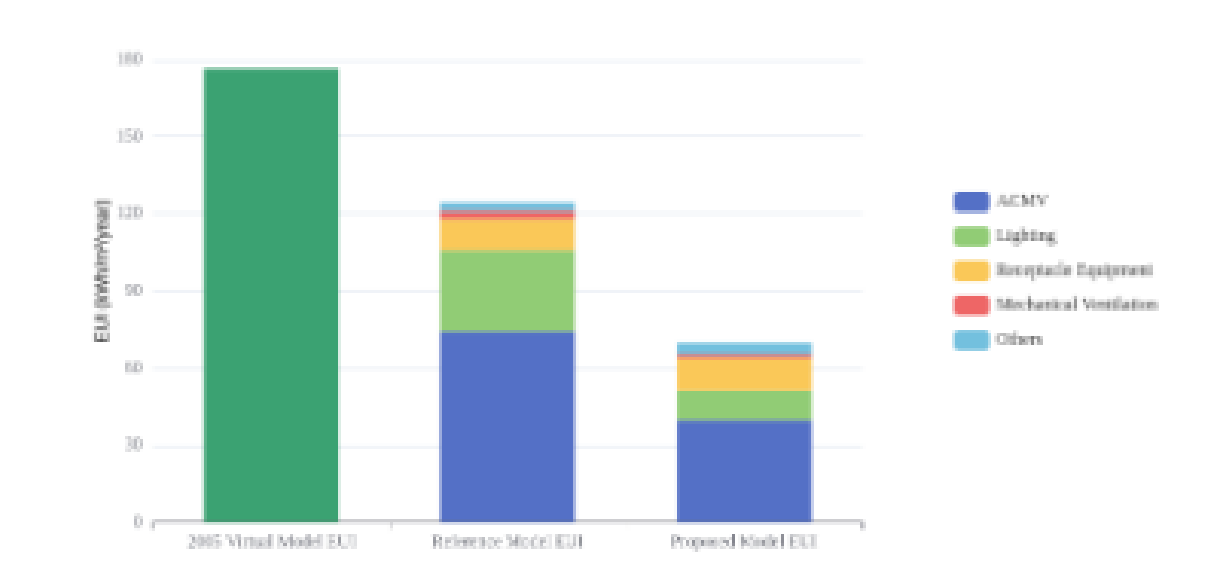

## Report Page

#### Key metrics under **Pathway 2**

#### **Energy Consumption Breakdown**

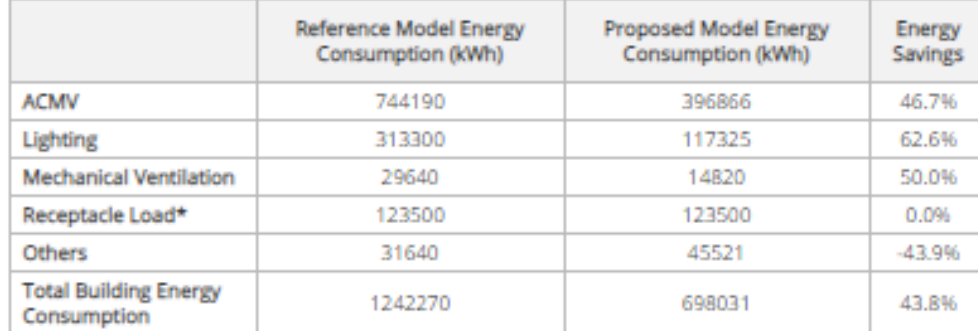

\*capped at 25% of total energy consumption for reference model

#### **Performance Metrics Under Pathway 2**

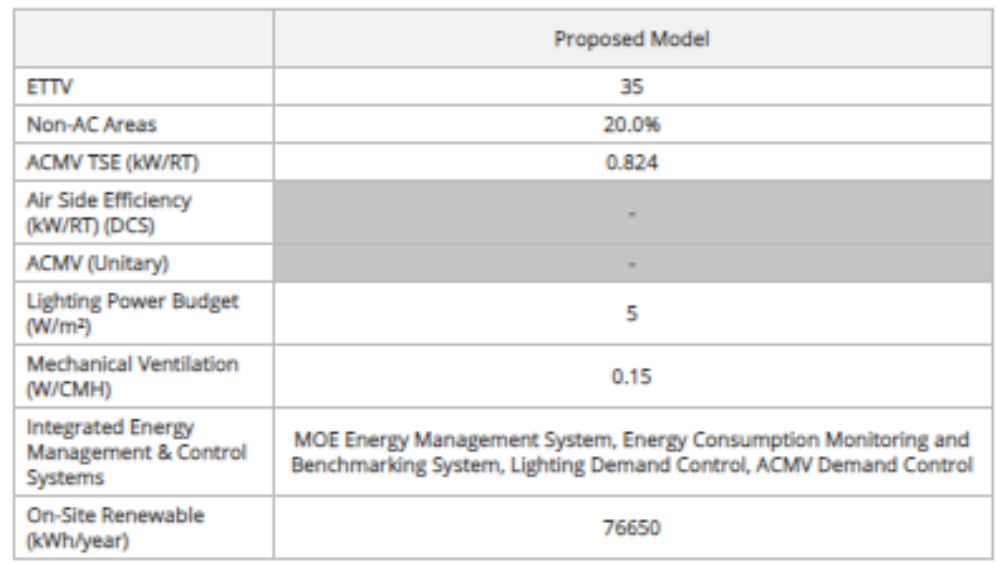

#### **Disclaimer**

This Energy Efficiency Assessment Report ("Report") was generated from inputs provided by the user to predict target project's energy consumption. While the information in this Report is believed to be correct, neither the Building and Construction Authority (BCA), nor any of its employees, makes any warranty, express or implied, or assumes any legal responsibility for the accuracy, completeness, or usefulness of any information, apparatus, product, or process disclosed or represents that its use would not infringe privately owned rights. Reference herein to any specific commercial product, process, or service by its trade name, trademark, manufacturer, or otherwise, does not constitute or imply its endorsement, recommendation, or favouring by BCA. The views and results of the Report expressed herein do not necessarily state or reflect those of BCA.

Return to change parameters or down load the report

**Return To Project** 

**Download Report**